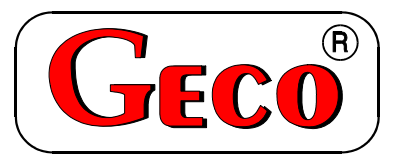

P.P.U.H. "Geco" spółka z o. o. 30-134 Kraków ul. Zarzecze 112 A tel. 012 6369811, 6361290 fax. 012 6362002

#### *INSTRUKCJA SERWISOWA OBSŁUGI SAMODZIELNEGO BLOKU REGULACYJNEGO*

# **G-406-P12**

#### *DO STEROWANIA KOTŁAMI C.O. NA DREWNO ORAZ PELETY*

*Wersja prototypowa* 

*Zwracamy się z gorącą prośbą o dokładne przestudiowanie instrukcji przed podłączeniem i uruchomieniem każdego z naszych urządzeń. W przypadku jakichkolwiek wątpliwości prosimy o kontakt z naszą firmą w godzinach 8.00 - 16.00. Uwaga !!! Na dole każdej następnej strony podana jest data ostatniego uaktualnienia, prosimy o korzystanie zawsze z najnowszej wersji instrukcji, którą można otrzymać bezpłatnie pocztą po wcześniejszym zamówieniu.* 

# SPIS TREŚCI:

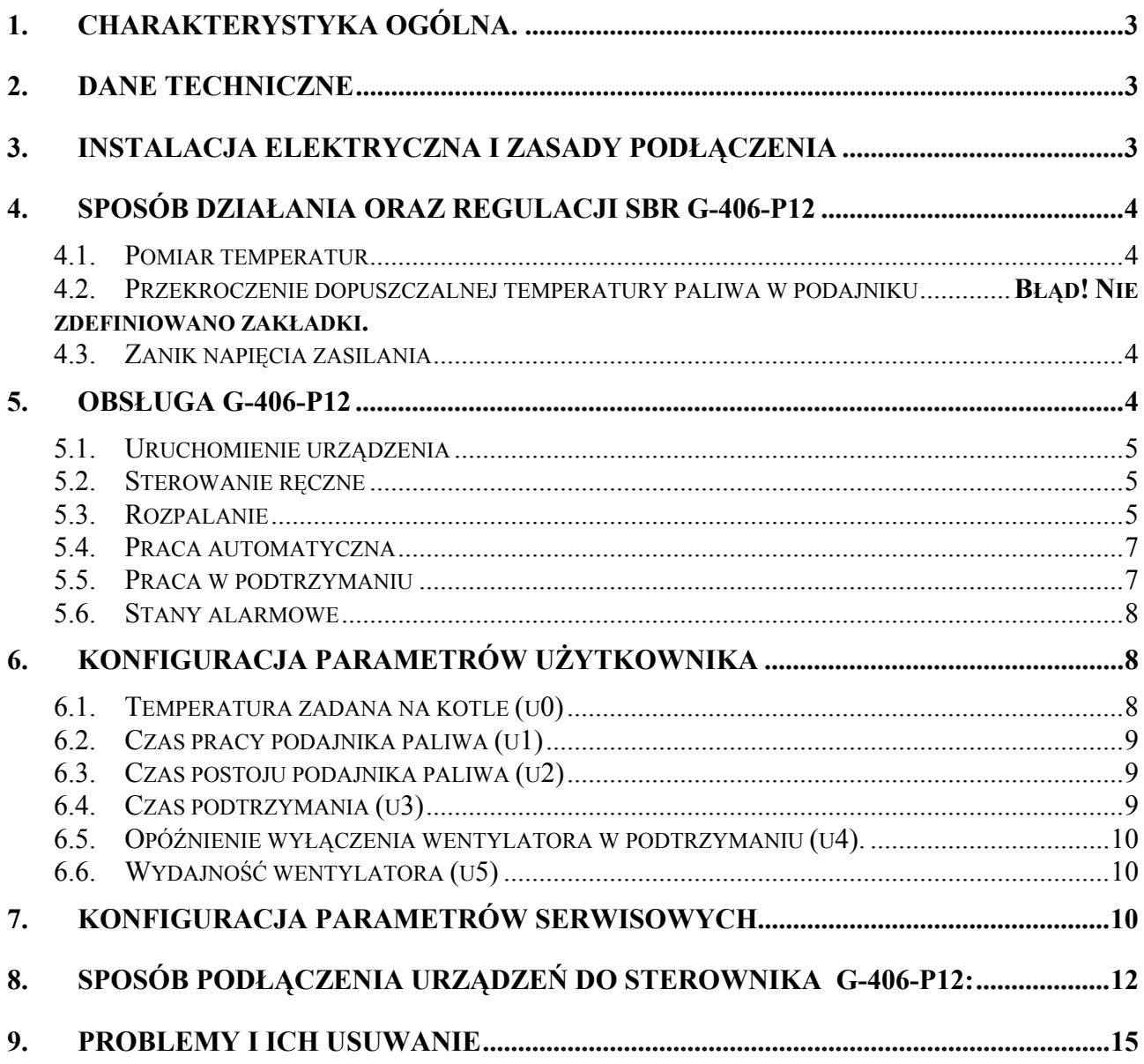

# **1. CHARAKTERYSTYKA OGÓLNA.**

Samodzielny sterownik nazywany dalej G-406-P12 jest urządzeniem wygodnym, nowoczesnym i łatwym w obsłudze. Wykonany został w technice mikroprocesorowej przy zastosowaniu automatycznego montażu powierzchniowego.

W zależności od sposobu zabudowy - dwuczęściowa obudowa daje możliwość zamontowania pracującego pod bezpiecznym napięciem panelu sterującego praktycznie w dowolnym miejscu, bez potrzeby prowadzenia kabli zasilających daleko od sterowanych urządzeń.

Sterownik G-406-P12 wyposażony został w:

- dwa czujniki :
	- 1. do pomiaru temperatury wody wylotowej z kotła,
	- 2. do kontroli płomienia

Posiada również wyjścia umożliwiające bezpośrednie podłączenie urządzeń pracujących pod napięciem 230V,takich jak: wentylator, podajnik paliwa, pompa obiegowa C.O. i grzałka rozpalająca.

W przypadku zastosowania jako sterownik kotła C.O. na pelety i drewno regulator G-406- P12 stabilizuje temperaturę wody, oraz steruje procesem rozpalania i spalania paliwa w kotle nie dopuszczając do jego wygaśnięcia. Parametry regulacji można dostosować do aktualnych warunków pracy i rodzaju kotła. Wyposażony został w system ochrony przed skutkami awarii zasilania, oraz różnego rodzaju zakłóceń.

Sterownik nie wymaga specjalnej konserwacji, klawiatura została wykonana ze specjalnego rodzaju folii wytrzymałej na wysokie temperatury i większość środków chemicznych. Niedozwolone jest czyszczenie jej ostrymi przedmiotami, wystarczy, co pewien czas przetrzeć wilgotną szmatką płytę czołową.

W okresie letnim sterownik powinien pozostawać załączony do zasilania, jednak należy go odłączać od sieci zasilającej na okres burzy.

## **2. DANE TECHNICZNE**

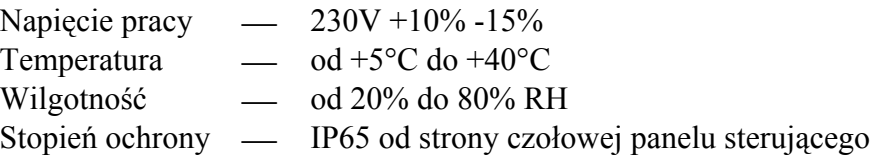

#### **WAGA!!!**

Na każdej obudowie znajduje się nalepka oznaczająca:

- numer seryjny
- opis wyjść i ich obciążalność
- typ SBR

#### *Sumaryczny prąd pobierany przez urządzenia nie może przekraczać 10A!!!*

#### **3. INSTALACJA ELEKTRYCZNA I ZASADY PODŁĄCZENIA**

*PPUH "GECO" Sp. z o.o. Wydanie I OD DNIA 2005-05-11* 

- 1. Pomieszczenie kotłowni powinno być wyposażone w instalację elektryczną 230V/50Hz zgodnie z obowiązującymi w tym zakresie przepisami.
- 2. Instalacja elektryczna (bez względu na jej rodzaj) winna być zakończona gniazdem wtykowym wyposażonym w styk ochronny. **Stosowanie gniazda bez podłączonego zacisku ochronnego grozi porażeniem prądem elektrycznym!!!**
- 3. Sterownik należy podłączyć do osobno poprowadzonej linii zasilającej zabezpieczonej szybkim bezpiecznikiem 2-4A oraz wyłącznikiem różnicowoprądowym (przeciwporażeniowym) o prądzie zadziałania maksymalnie 30 mA. **Do tej linii nie wolno podłączać żadnych innych urządzeń!!!**
- *4.* Zastosowane złączki zaciskowe posiadają atest na ciągłe obciążenie 16A!!! Zastosowano w nich gwint drobnozwojowy i specjalne blaszki zapobiegające przecinaniu przewodów, dlatego już lekkie dokręcenie przewodu powoduje maksymalnie dobry kontakt a użycie większej siły może doprowadzić do zerwania gwintu.
- *5.* Kable energetyczne muszą być na całej swojej długości dobrze przymocowane i nie mogą dotykać płaszcza wodnego lub wylotu do komina.
- 6. Po podłączeniu urządzenia do prądu na kablach może być napięcie niezależnie od włączenia czy wyłączenia urządzenia przyciskiem  $\omega$  dlatego *JAKICHKOLWIEK NAPRAW można dokonać tylko przy odłączonym zasilaniu na bezpieczniku!!!*

# **4. SPOSÓB DZIAŁANIA ORAZ REGULACJI SBR G-406-P12**

#### **4.1.Pomiar temperatur**

Sterownik dokonuje pomiaru temperatury z zakresu od 0°C do 100°C. Wyświetlana jest ona z opóźnieniem 1 sekundy. W przypadku awarii czujnika temperatury, jak również zmierzenia temperatury z poza określonego powyżej zakresu, sterownik zgłasza awarię czujnika, co powoduje wyłączenie wszystkich włączonych urządzeń (tj. wentylatora, grzałki, podajnika i pompy), przejście do trybu pracy ręcznej, oraz wyświetlenie na wyświetlaczu napisu AL1 w przypadku awarii czujnika temp. wody wylotowej, AL2 awarii czujnika płomienia. Wystąpienie temperatury dokładnie równej  $100^{\circ}$ C spowoduje wyświetlenie na wyświetlaczu napisu  $00^{\circ}$ .

#### **4.2.Zanik napięcia zasilania**

Po zaniku napięcia zasilania sterownik podejmie działanie zależne od stanu, w jakim znajdował się przed zanikiem napięcia. Sterownik powraca do pracy z zaprogramowanymi wcześniej wartościami parametrów.

# **5. OBSŁUGA G-406-P12**

#### **5.1.Uruchomienie urządzenia**

1. Podłączyć urządzenie do sieci zasilającej (włożyć wtyczkę do gniazdka).

Na wyświetlaczu pojawią się cztery poziome kreski. Wszystkie funkcje (w szczególności podłączone do sterownika urządzenia sterujące pracą kotła tzn. pompa, wentylator i podajnik) są wyłączone. W stanie tym urządzenie nie reaguje na żaden przycisk oprócz

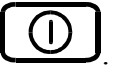

2. Włączyć sterownik przyciskiem  $\omega$ 

Po jego naciśnięciu sterownik przechodzi do stanu ręcznego sterowania kotłem C.O. i odczytuje ostatnio zaprogramowane przez użytkownika nastawy parametrów pracy kotła. (Patrz p.6 )

#### **5.2.Sterowanie ręczne**

Po naciśnięciu przycisku sterownik przechodzi do stanu ręcznego sterowania kotłem C.O. Wszystkie urządzenia podłączone do sterownika są wyłączone poza pompą CO która pracuje automatycznie. Na wyświetlaczu pokazywana jest zmierzona, przy pomocy czujnika, temperatura wody w kotle C.O.

W tym trybie pracy użytkownik może załączyć ręcznie następujące urządzenia:

1. Podajnik paliwa:

Naciśnięcie przycisku  $\bigcup_{k=1}^{\lfloor \frac{m}{2} \rfloor}$ powoduje włączenie podłączonego do sterownika podajnika

pelet ze zbiornika, oraz zapalenie odpowiadającej mu **dolnej** kontrolki na przycisku . Ponowne naciśnięcie przycisku wyłącza podajnik, oraz gasi kontrolkę.

2. Wentylator:

Naciśnięcie przycisku  $\left[\begin{matrix} \frac{\partial^2}{\partial x^2} \end{matrix}\right]$ powoduje włączenie podłączonego do sterownika wentylatora

oraz zapalenie odpowiadającej mu **górnej** kontrolki na przycisku  $\mathbb{C}$ . Ponowne naciśnięcie przycisku wyłącza wentylator, oraz gasi kontrolkę.

W tym trybie pracy podajnik oraz wentylator można włączać i wyłączać niezależnie od siebie.

Naciśnięcie przycisku  $\mathbb{Z}$  powoduje przejście do trybu pracy ręcznej sterownika z trybu pracy automatycznej (grzanie i podtrzymanie) i natychmiastowe zatrzymanie pracy wentylatora, podajnika i pompy.

#### 5.3.Rozpalanie "holzgas"

Pierwsze naciśnięcie przycisku  $\Box$  powoduje przejście do trybu rozpalania kotła w palenisku na drewno. Górna dioda na przycisku  $\Box$  zaczyna migać sygnalizując ten stan. Sterownik wyjdzie z trybu rozpalania drewna, gdy kocioł osiągnie temperaturę 55st.

*PPUH "GECO" Sp. z o.o. Wydanie I OD DNIA 2005-05-11* 

#### 5.4. Praca automatyczna, holzgas"

Wentylator pracuje płynnie począwszy od swoich minimalnych obrotów (parametr serwisowy "d5") aż do maksymalnych określonych przez użytkownika w parametrze użytkownika "u5". Dochodząc do temperatury zadanej wentylator zaczyna stopniowo zwalniać.

Po przekroczeniu temperatury zadanej sterownik przejdzie tylko na przedmuchy podtrzymujące palenie. Przedmuchy są zablokowane, gdy temperatura wody wylotowej przekroczy zadaną o  $10^{0}$ C (względy bezpieczeństwa!!!)

Jeżeli temperatura kotła spadnie poniżej temperatury ustawionej w parametrze serwisowym **"d4"** i pozostanie tak przez czas nastawiony w parametrze **"c6"** zostanie stwierdzone wypalenie drewna i sterownik przełączy się automatycznie na palnik na pelety rozpoczynając rozpalanie pelet.

#### **5.5.Rozpalanie palnika pelet**

Drugie Pierwsze naciśnięcie przycisku  $\Box$  w czasie rozpalania paleniska holzgas powoduje przejście do trybu rozpalania kotła w palenisku pelet.

- 1. Stan ten sygnalizowany jest miganiem dolnej diody na przycisku . Rozpalanie polega na sterowaniu podajnikiem pelet z zasobnika, wentylatorem i grzałką tak, aby bezobsługowo przejść do trybu pracy automatycznej.
- 2. W tym stanie sterownik sygnalizuje dodatkowo czy włącza podajnik i/lub wentylator

poprzez zapalenie odpowiadających im kontrolek na przycisku  $\mathbb{C}$ , oraz pracę grzałki poprzez zapalenie dolnego segmentu czwartej cyfry wyświetlacza.

- 3. Wentylator pracuje ciągle w czasie rozpalania.
- 4. Cykl rozpalania zaczyna się od podawania paliwa przez czas 'c1', potem podajnik zostaje zatrzymany i przez czas 'c0' zostaje załączona grzałka, a następnie mamy czas oczekiwania na reakcję kotła 'c3'
- 5. Cykl rozpalania powtarzany jest trzykrotnie (na początku trzeciego cyklu pomijane jest podawanie paliwa) i jeśli nie nastąpi rozpalenie to sterownik zgłosi brak paliwa w podajniku i alarm 'AL3'.
- **6. Jeśli w trakcie rozpalania czujnik płomienia rozpozna ogień (czułość spadnie poniżej wartości ustawionej w parametrze "c4") rozpalanie jest kończone i sterownik przechodzi do pracy automatycznej.**

**Jeśli w czasie pracy automatycznej czujnik rozpozna zanik płomienia (czułość wzrośnie powyżej wartości ustawionej w parametrze "c5") przez około 2 minuty przy włączonym wentylatorze to przejdzie do ponownego rozpalania kotła.** 

7. Na wyświetlaczu pokazywana jest zmierzona temperatura wody. Naciśnięcie przycisku powoduje wyłączenie urządzeń oraz powrót do trybu sterowania ręcznego.

8. Naciśniecie przycisku  $\Box$  spowoduje przejście do trybu programowania, które nie wpływa na rozpalanie.

#### **5.6.Praca automatyczna palnika pelet**

Zakończenie rozpalania powoduje przejście do trybu automatycznej pracy sterownika.

- 1. Stan ten sygnalizowany jest zapaleniem się **górnej** kontrolki na przycisk Praca automatyczna polega na sterowaniu podajnikiem węgla i wentylatorem tak, aby temperatura wody w kotle utrzymywała się na zadanej (ustawionej) temperaturze przez użytkownika.
- 2. W tym stanie sterownik sygnalizuje dodatkowo czy włącza podajnik i/lub wentylator

poprzez zapalenie odpowiadających im kontrolek na przycisk

- 3. Po włączeniu trybu pracy automatycznej sterownik włączy pompę C.O., jeżeli temperatura wody na kotle jest większa lub równa ustawionej przez producenta (parametr serwisowy "**d2**"). Zapala się również kontrolka pracy pompy - kontrolka pompy to pionowa kreska po lewej stronie wyświetlacza.
- 4. Sterownik wyłączy pompę, jeśli temperatura wody spadnie do temperatury włączenia pompy minus  $4^{\circ}$ C.
- 5. Po odczekaniu nastawionego czasu wyłączenia (postoju) podajnika sterownik włącza go na nastawiony czas ładowania, po czym wyłączy go itd. – cykl się powtarza.
- 6. Ślimak w palniku zostaje uruchomiony na stałe.
- 7. Na wyświetlaczu pokazywana jest zmierzona temperatura wody. Naciśnięcie przycisku powoduje wyłączenie urządzeń oraz powrót do trybu sterowania ręcznego.
- 8. Naciśnięcie przycisku  $\Box$  spowoduje przejście do trybu programowania, które nie wpływa na pracę automatyczną.

#### **Jeśli w czasie pracy automatycznej czujnik rozpozna zanik płomienia (czułość wzrośnie powyżej wartości ustawionej w parametrze "c5") przez około 2 minuty przy włączonym wentylatorze to przejdzie do ponownego rozpalania kotła.**

#### **5.7.Praca w podtrzymaniu palnika pelet**

Stan ten sygnalizowany jest zapaleniem się **górnej** kontrolki na przycisku  $\mathbb{C}$ . świeci się również **dolna** kontrolka na przycisku  $\Box$  sygnalizująca prace w trybie **podtrzymania**.

Pompa jest włączona, jeżeli temperatura jest większa lub równa ustawionej przez producenta (parametr serwisowy  $\mathbf{d2}$ ").

Po przejściu do trybu podtrzymania wentylator pozostaje załączony poprzez czas **"c2"** pomnożony przez współczynnik **"c4"**, aby paliwo dosypane rozpaliło się, a następnie zostanie wyłączony.

Po upływie czasu podtrzymania (parametr użytkownika "u3") sterownik włączy podajnik i wentylator na określony przez producenta czas (parametr serwisowy "c<sup>2"</sup>) pomimo działania termostatu. Wentylator będzie pracował odpowiednio dłużej niż podajnik w celu rozpalenia dosypanego węgla zgodnie z wartością parametru użytkownika **"u4"**

#### **Jeśli temperatura spadnie do wartości równej nastawionej przez użytkownika minus parametr serwisowy "d3" sterownik powróci do pracy automatycznej.**

Naciśnięcie przycisku  $\left[\overrightarrow{P}\right]$  powoduje przejście do trybu programowania, analogicznie jak przy pracy automatycznej.

Naciśnięcie przycisku  $\sum_{n=1}^{\infty}$  powoduje wyłączenie urządzeń, oraz powrót do trybu ręcznego sterowania.

#### **5.8.Stany alarmowe**

Sterownik rozróżnia 5 stanów alarmowych. W każdym z nich (oprócz 'AL4') wyświetlony zostanie numer alarmu, oraz załączone akustyczne wyjście alarmowe. Wyjście ze stanu alarmu (oprócz

AL4) możliwe jest tylko po naciśnięciu przycisku .

Rodzaje alarmów:

- AL1  $\rightarrow$  Uszkodzenie czujnika temperatury wody wylotowej z kotła
- $AL2 \rightarrow$  Uszkodzenie czujnika płomienia
- AL3  $\rightarrow$  Brak paliwa w podajniku lub awaria w rozpalaniu
- AL4  $\rightarrow$  Osiągnięcie przez wodę wylotową temperatury wyższej niż 85 °C

W przypadku wystąpienia alarmu AL4 zostaje na przemian wyświetlana zmierzona temperatura i informacja o alarmie (napis 'AL4'), a w trybie pracy ręcznej załączona zostaje pompa C.O.. Alarm ten zostanie wyłączony samoczynnie po spadku temperatury w kotle poniżej 85<sup>0</sup>C.

# **6. Konfiguracja parametrów użytkownika**

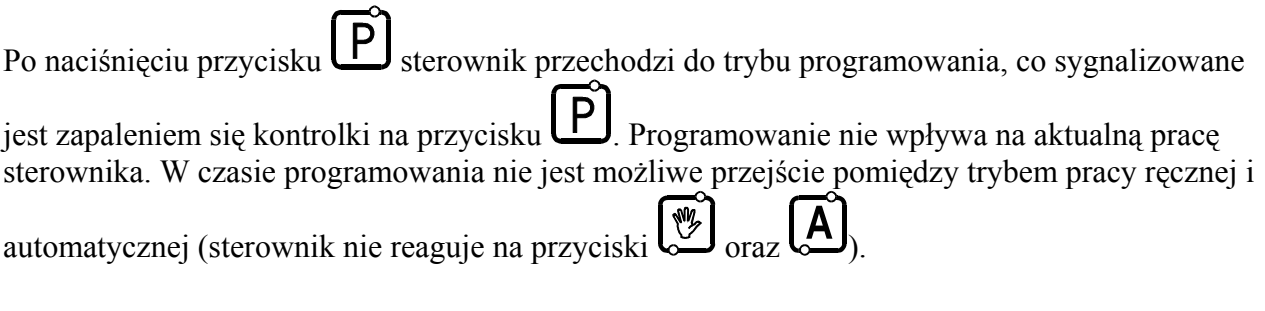

#### **6.1.Temperatura zadana na kotle (u0)**

Zmiany wartości temperatury zadanej  $\{T^{zad}\}\$  dokonuje się w następujący sposób:

1. Nacisnąć klawisz

Świecenie diody na przycisku sygnalizuje rozpoczęcie ustawiania temperatury. Wyświetlacz pokazuje ustawioną do tej pory temperaturę.

2. Ustawić żądaną temperaturę przy pomocy przycisków  $\left[\frac{1}{\epsilon}\right]_{(w \text{ dóf})}$  $\left[\frac{\epsilon^2}{\epsilon^2}\right]_{(w \text{ góre})}$ .

Dopuszczalny zakres jej zmian jest programowany przez producenta kotła. Po osiągnięciu tej temperatury sterownik przejdzie z trybu pracy automatycznej do stanu podtrzymania.

3. Nacisnąć ponownie  $\Box$  i nowa wartość temperatury zostanie zapamiętana.

Jednocześnie sterownik przechodzi do programowania kolejnego parametru u1.

#### *Uwagi:*  $\phi$

- Jeżeli nie zostanie po raz drugi naciśnięty klawisz  $\left[\frac{\mathbf{P}}{\mathbf{P}}\right]$  to zmiany nie zostaną zapamiętane.
- Jeśli w czasie ustawiania nowej temperatury przez 20 sekund nie zostanie wciśnięty żaden z klawiszy  $\left[\begin{matrix} \mathbb{E} \\ \mathbb{E} \end{matrix}\right]$ ,  $\left[\begin{matrix} \mathbb{E} \\ \mathbb{E} \end{matrix}\right]$ , to nowa temperatura nie zostanie zapamiętana i sterownik wyjdzie z trybu programowania.

#### **6.2.Czas pracy podajnika paliwa (u1)**

Jest to parametr informujący o tym, na jaki czas zostanie załączony podajnik paliwa w pracy automatycznej. Modyfikacja tego parametru odbywa się w sposób analogiczny jak parametru u0:

- 1. Nacisnąć klawisz  $\Box$ . Sterownik wyświetli wartość parametru u0.
- 2. Nacisnąć ponownie klawisz P. Sterownik zapamięta wartość parametru u0 i przejdzie do parametru u1.
- 3. Ustawić żądaną wartość przy pomocy przycisków  $\left[\begin{matrix} \mathbb{R} \\ \frac{1}{\sqrt{2}} \end{matrix}\right]$  (w dół),  $\left[\begin{matrix} \mathbb{R} \\ \mathbb{R} \end{matrix}\right]$  (w góre).

Dopuszczalny zakres zmian tego parametru wynosi od 5s do 250s.

4. Nacisnać ponownie  $\mathbf{F}$  i nowa wartość zostanie zapamiętana.

Jednocześnie sterownik przechodzi do programowania kolejnego parametru u2.

#### **6.3.Czas postoju podajnika paliwa (u2)**

Jest to czas pomiędzy kolejnymi podawaniami paliwa do kotła C.O. w trybie pracy automatycznej. Zakres jego zmian wynosi od 5 s do 250 s. Modyfikacja tego parametru odbywa się w sposób analogiczny, jak to zostało opisane w p. 6.1 i 6.2.

#### **6.4.Czas podtrzymania (u3)**

Jest to czas po upływie, którego sterownik włączy podajnik i wentylator na określony przez producenta czas (parametr serwisowy "**c2**") w czasie podtrzymania, aby zapobiec wygaśnięciu kotła. Zakres zmian tego parametru wynosi od 5 min do 250 min.

Modyfikacja tego parametru odbywa się w sposób analogiczny, jak to zostało opisane w p. 6.1 i 6.2.

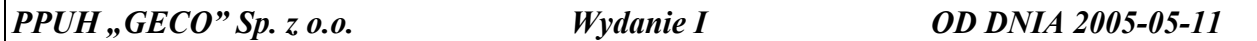

#### **6.5. Opóźnienie wyłączenia wentylatora w podtrzymaniu (u4).**

Opóźnienie wyłączenia wentylatora w celu rozpalenia dosypanego przez podajnik węgla w podtrzymaniu. Zakres jego zmian wynosi od 5 s do 250 s. Modyfikacja tego parametru odbywa się w sposób analogiczny, jak to zostało opisane w p. 6.1 i 6.2.

#### **6.6.Wydajność wentylatora do paleniska holzgas (u5)**

Wydajność wentylatora regulowana w zależności od jakości opału i odbioru ciepła. Zakres jego zmian wynosi od 1 do 5 co odpowiada skali od 20% do 100% . Modyfikacja tego parametru odbywa się w sposób analogiczny, jak to zostało opisane w p. 6.1 i 6.2.

*Kolejne naciśnięcie przycisku*  $\Box$  *spowoduje powrót do stanu, z którego wywołano tryb programowania, oraz zgaszenie kontrolki programowania.* 

# **7. KONFIGURACJA PARAMETRÓW SERWISOWYCH**

W celu dokonania zmiany parametrów serwisowych należy wykonać następujące czynności:

1. Wyłączyć sterownik przyciskiem .

Na wyświetlaczu pojawią się cztery poziome kreski.

2. Jednocześnie nacisnąć trzy przyciski:  $\left[ \bigoplus \right]$  $(1)$ przytrzymując je przez około 3 sekundy. Sterownik przechodzi do trybu programowania, co

sygnalizowane jest zapaleniem się kontrolki na przycisku  $\lfloor P \rfloor$ i wyświetli wartość pierwszego parametru serwisowego C1.

3. Ustawić żądaną wartość parametru przy pomocy przycisków  $\left[\begin{matrix} \mathbb{R} \\ \mathbb{R} \end{matrix}\right]$  (w góre).

Dłuższe przytrzymanie strzałki powoduje automatyczne zwiększanie lub zmniejszanie wartości w zależności od wybranego kierunku zmian. Wartości są zapętlone, tzn. po dojściu do końca dopuszczalnego zakresu danego parametru przyjmie on wartość z przeciwnego końca swego zakresu.

4. Nacisnąć ponownie  $\mathbf{P}_i$  i nowa wartość parametru zostanie zapamietana.

Jednocześnie sterownik przechodzi do programowania kolejnego parametru C2, itd.

5. Po zaprogramowaniu parametru D6 nacisnąć ponownie przycisk .

Spowoduje to powrót do stanu wyłączenia sterownika, oraz zgaszenie kontrolki programowania na przycisku .

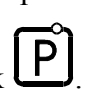

6. Włączyć sterownik przyciskiem  $\omega$ 

Sterownik zacznie pracować z nowo zapamiętanymi nastawami parametrów serwisowych.

Naciśnięcie przycisku  $\bigcup_{w \text{downlnym momencie spowoduje powrót do stanu wyłaczenia}$ sterownika bez zapisania zmodyfikowanego parametru do pamięci, oraz zgaszenie kontrolki programowania.

**Uwagi na temat programowania SBR:** 

#### **1. DO OBOWIĄZKÓW PRODUCENTA NALEŻY WPROWADZENIE NOWYCH NASTAW KONIECZNYCH DO NORMALNEGO FUNKCJONOWANIA KOTŁA!!!**

- 2. Programowanie należy przeprowadzić starannie, najlepiej zapisując sobie wcześniej na kartce wartości poszczególnych parametrów. Należy pamiętać, że popełnienie błędu może spowodować wadliwą pracę, lub uniemożliwić funkcjonowanie kotła.
- 3. Po zaprogramowaniu i uruchomieniu urządzenia należy sprawdzić sposób jego działania, oraz poprawność ustawienia parametrów systemowych.

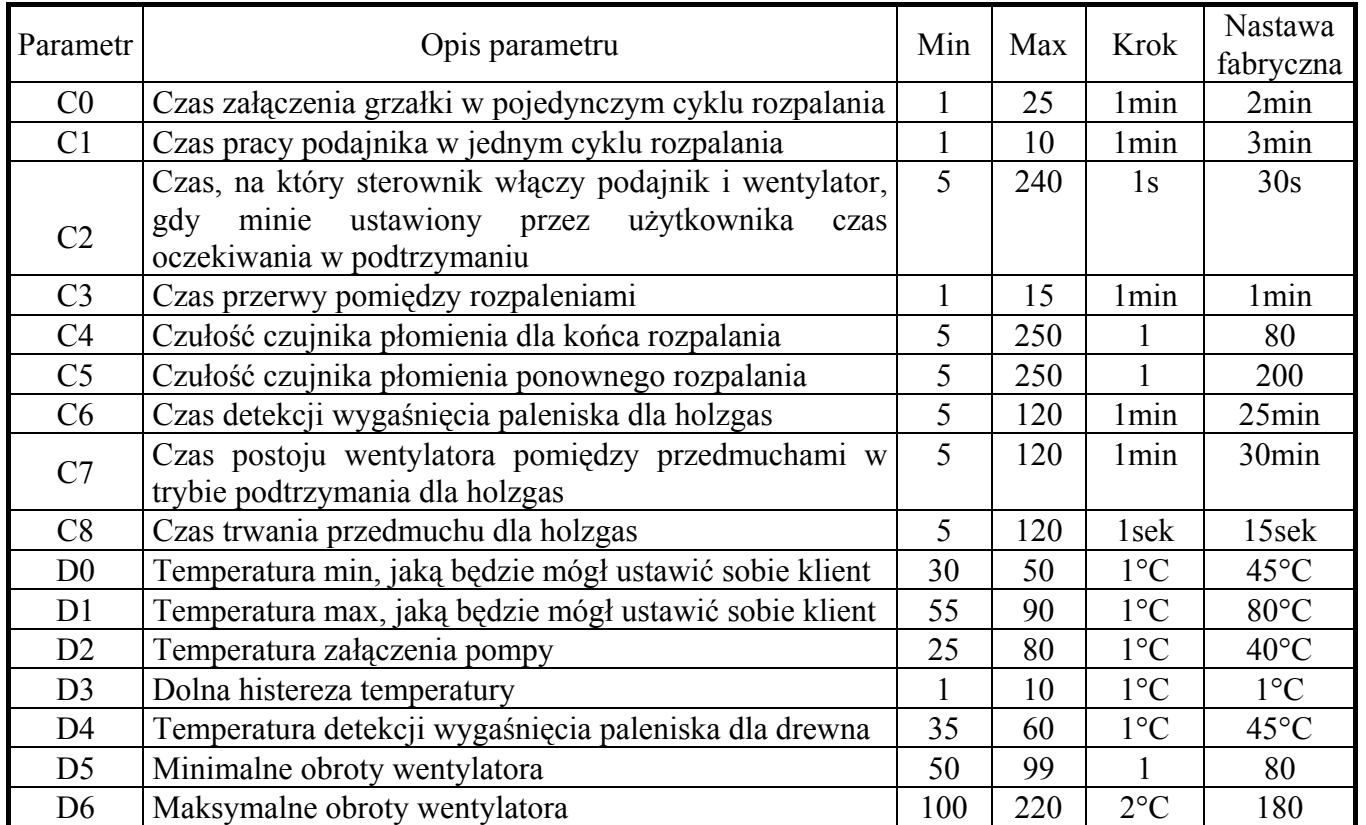

**Tabela 1.** Oznaczenia parametrów serwisowych i ich zakres zmian.

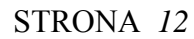

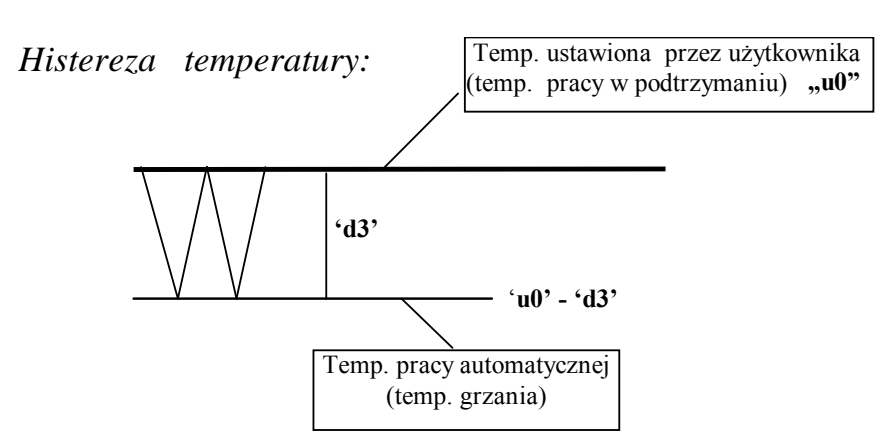

# **8. SPOSÓB PODŁĄCZENIA URZĄDZEŃ DO STEROWNIKA G-406-P12:**

*Schemat podłączenia urządzeń wykonawczych znajduje się na naklejce modułu wykonawczego !!!*

*Uwaga!!!* ª

*Podłączenia dodatkowych urządzeń do regulatora G-406-P12 może dokonywać wyłącznie osoba z uprawnieniami do wykonywania prac elektroinstalacyjnych.*

#### *INSTRUKCJA UŻYTKOWNIKA G-406-P11* STRONA 13

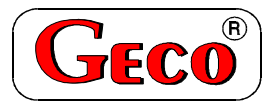

**PRZEDSIĘBIORSTWO PRODUKCYJNO-USŁUGOWO-HANDLOWE Spółka z o. o.** 

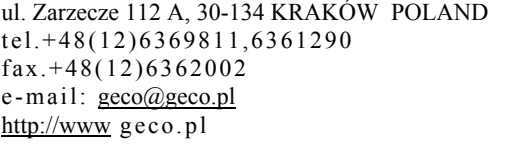

## **Kupon reklamacyjny nr 1**

na regulator temperatury typu G-406-P12

#### **I. DANE DOTYCZĄCE REGULATORA:**

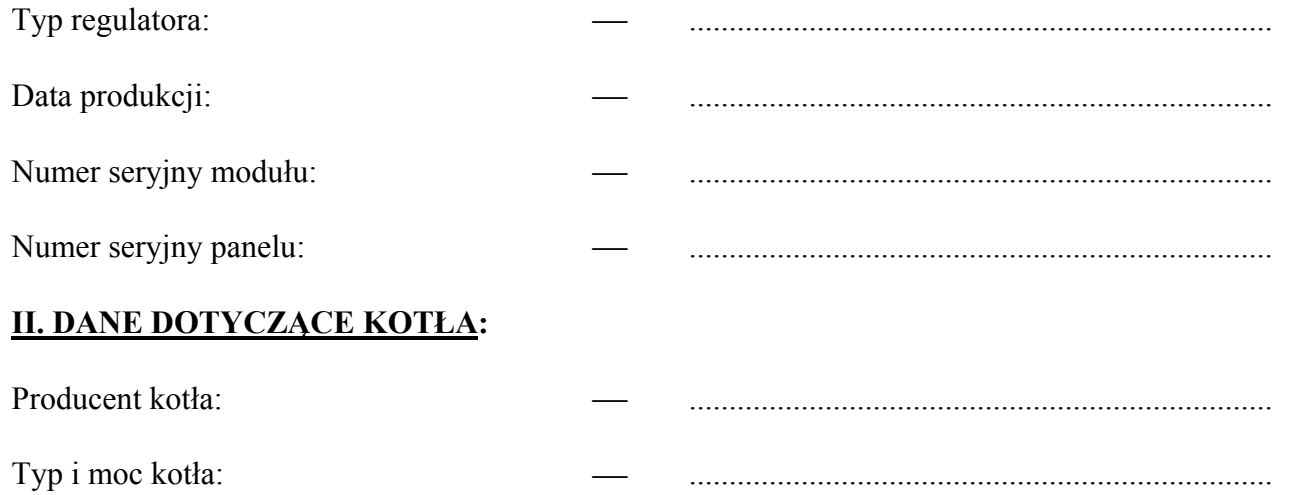

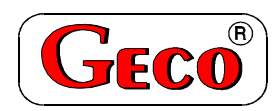

**PRZEDSIĘBIORSTWO PRODUKCYJNO-USŁUGOWO-HANDLOWE Spółka z o. o.** 

ul. Zarzecze 112 A, 30-134 KRAKÓW POLAND tel.+48(12)6369811,6361290 fax.+48(12)6362002 e-mail: geco@geco.pl http://www geco.pl

## **Kupon reklamacyjny nr 2**

na regulator temperatury typu G-406-P12

#### **I. DANE DOTYCZĄCE REGULATORA:**

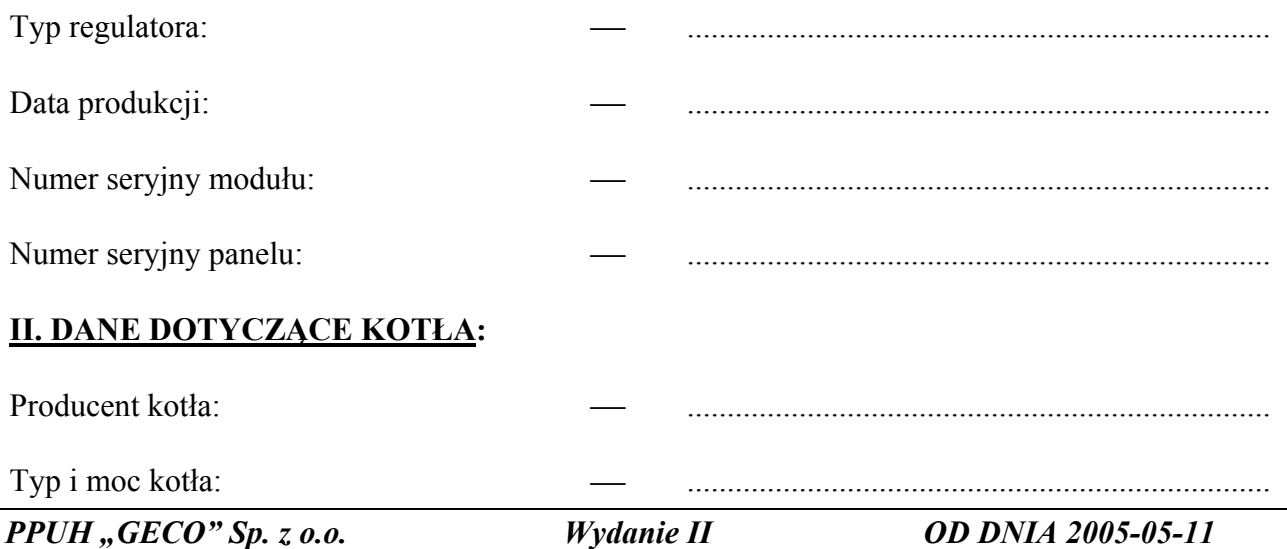

#### **INSTRUKCJA UŻYTKOWNIKA G-406-P11**

#### **DOKŁADNY OPIS USZKODZENIA SBR:**

 $\mathbf{L}$  $\ddotsc$ 

Data i miejsce zgłoszenia naprawy

Podpis serwisanta i pieczęć serwisu

#### **DOKLADNY OPIS USZKODZENIA SBR:**

 $\mathbf{r}$ 

Data i miejsce zgłoszenia naprawy

Podpis serwisanta i pieczęć serwisu

 $PPUH, GECO " Sp. z. o. o.$ 

 $Wy$ danie II

# **9. PROBLEMY I ICH USUWANIE**

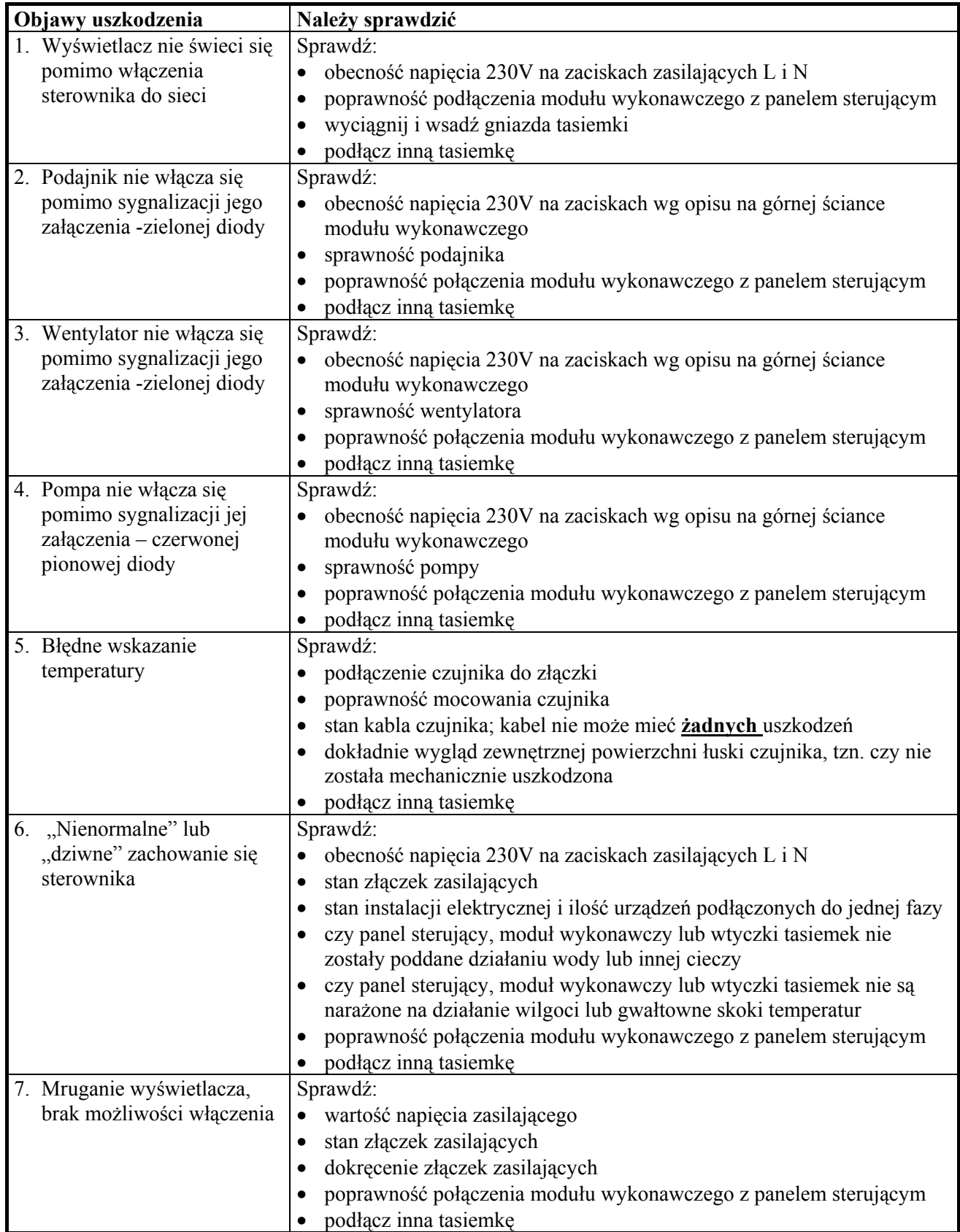

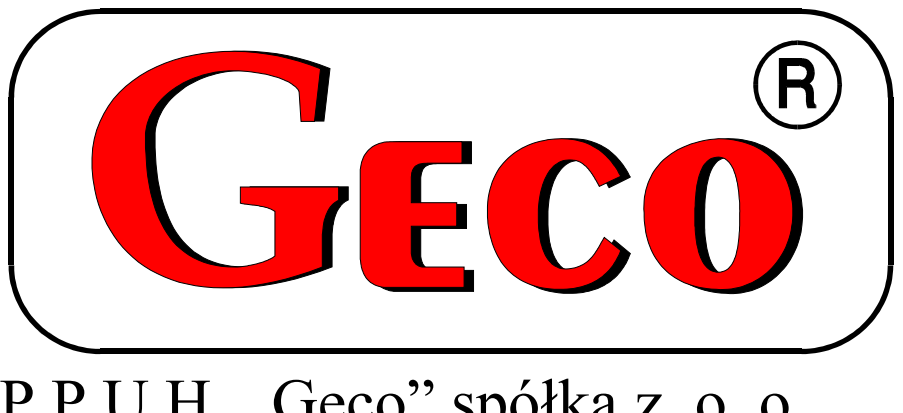

P.P.U.H. "Geco" spółka z o. o. 30-134 Kraków ul. Zarzecze 112 A tel. 012 6369811, 6361290 fax. 012 6362002